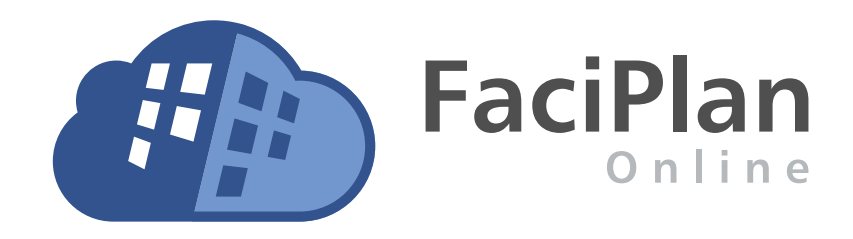

# API-Dokumentation

# (Version 1.2.26.4618)

FaciWare GmbH

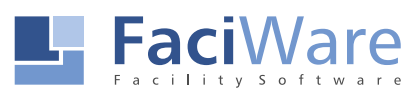

FaciWare GmbH Prinzregentenstr. 6-8 D-83022 Rosenheim

Tel.: +49 (0) 8031 79 78 338 Fax: +49 (0) 8031 79 78 337 E-Mail: info@faciware.com

# Inhalt

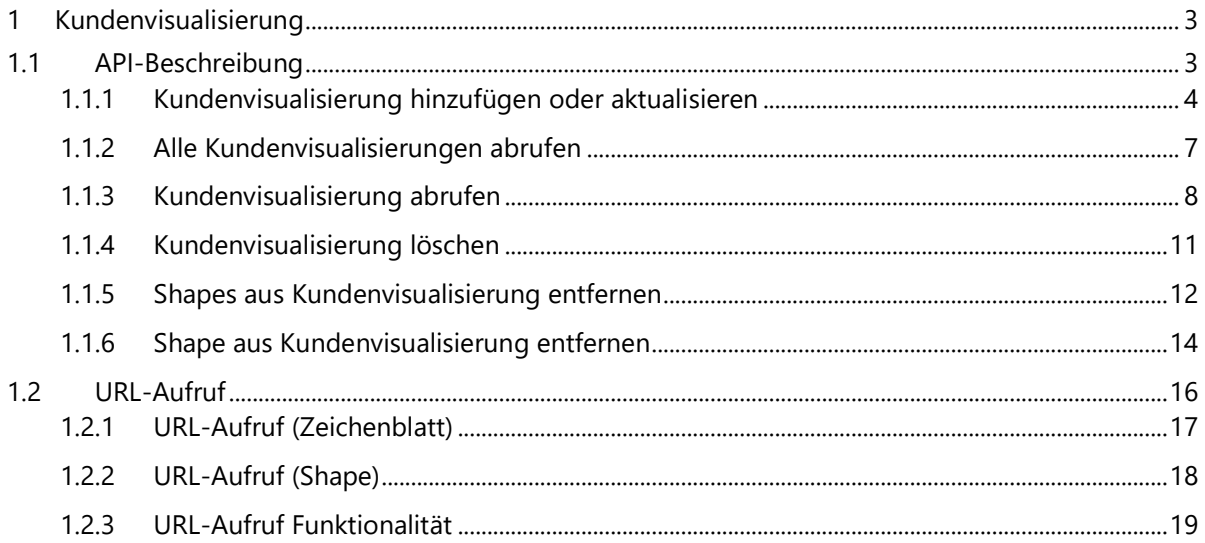

# <span id="page-2-0"></span>1 Kundenvisualisierung

# <span id="page-2-1"></span>1.1 API-Beschreibung

Voraussetzung zur Nutzung der nachstehenden APIs ist eine Basisauthentifizierung mit einem Benutzer der Rolle API.

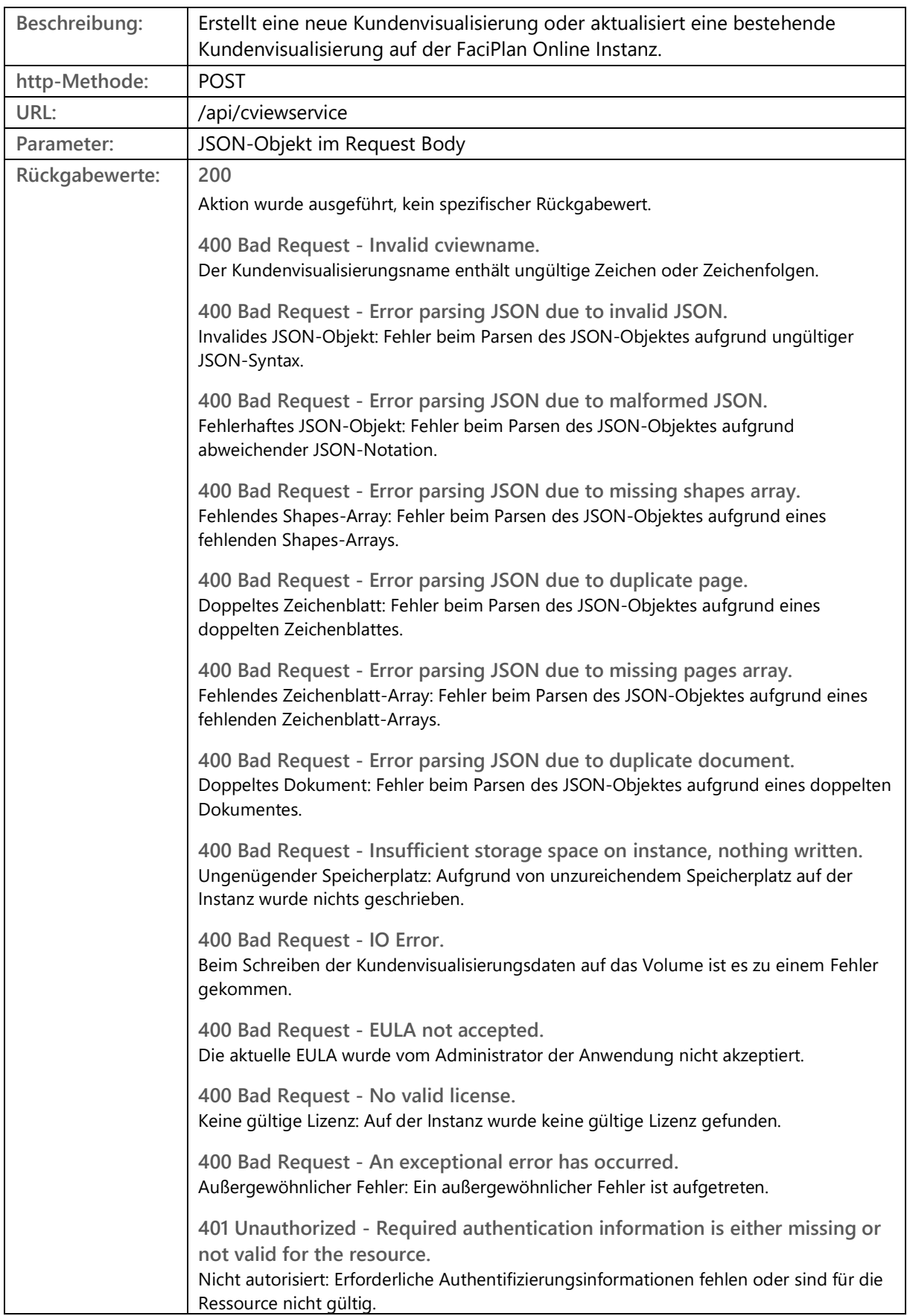

# <span id="page-3-0"></span>1.1.1 Kundenvisualisierung hinzufügen oder aktualisieren

**JSON-Objekt (Request Body / Parameter):**

```
{
 "CViewName": "Buchungsstatus",
 "Identifier": "Inventarnummer",
   "RefreshIntervall": "60",
   "Documents": [
     {
       "Document": "Beispiel",
        "Pages": [
          {
             "Page": "Büro EG",
             "Shapes": [
               {
"Id": "1002-0181", "Color": "#62be7b",
 "ShapeData": {
 "Schlüssel": "Wert"
, and the set of \} ,
 "ShapeIcon": {
 "IconSet": "fontawesome",
 "IconSymbol": "f86d",
 "IconPosition": "top-right",
\blacksquare \blacksquare \blacks "IconHeaderColor": "#333333",
 "IconTextColor": "#4d4d4d",
 "IconHeader": "Icon-Überschrift",
 "IconText": "Icon-Text",
 "IconSizeMultiplier": 10
 }
 }
 ]
 }
\sim \sim \sim \sim }
   ]
}
```
**CViewName:** Name der Kundenvisualisierung.

#### **Identifier:**

Shape-Daten Eigenschaft zur Identifikation der einzelnen Shapes. Alternativ kann immer der Wert ShapeNameId verwendet werden, um einzelne Shapes in FaciPlan Online zu identifizieren. Wenn der Identifier einer bestehenden Kundenvisualisierung verändert wird, werden alle Datensätze aus der bestehenden Kundenvisualisierung gelöscht.

#### **RefreshIntervall:**

Intervall für die Aktualisierung der Einfärbung und der optional übergebenen Shape-Daten im Frontend (in Sekunden).

#### **Documents:**

Array mit allen zu visualisierenden Dokumenten, enthält Objekte mit allen Werten für ein spezifisches Dokument.

# **Document:**

Name des spezifischen Dokumentes.

#### **Pages:**

Array mit allen zu visualisierenden Zeichenblättern für das definierte Dokument, enthält Objekte mit allen Werten für ein spezifisches Zeichenblatt.

#### **Page:**

Name des spezifischen Zeichenblattes.

**Shapes:**

Array mit allen zu visualisierenden Shapes für das definierte Zeichenblatt, enthält Objekte mit allen Werten für ein spezifisches Shape.

**Id:**

Shape-Daten Eigenschaften Wert, passend zum gewählten Identifier.

**Color:**

Farbe zur Einfärbung des Shapes. Angabe als HEX, RGB, RGBA, HSL oder als Name.

**ShapeData:**

Objekt mit Schlüssel-/Wert-Paaren zur Anzeige im Frontend. (Optional)

**ShapeIcon:**

Objekt mit Icon-Daten zur Anzeige im Frontend. (Optional)

**IconSet:**

Icon-Set-Name. Gültige Werte sind: (fontawesome | materialicons | materialicons-outlined).

**IconSymbol:**

Unicode-Wert des spezifischen Icons. Die Unicode-Werte der jeweiligen Icons können auf folgenden Webseiten nachgeschlagen werden:

Font Awesome:<https://fontawesome.com/v5.15/icons?d=gallery&p=2&m=free> Material Icons:<https://fonts.google.com/icons>

**IconPosition:**

Position des Icons auf dem Shape. Gültige Werte sind: (center | top-left | top-right | bottom-left | bottom-right).

**IconColor:**

Farbe zur Einfärbung des Icons. Angabe als HEX, RGB, RGBA, HSL oder als Name.

**IconHeaderColor:**

Farbe zur Einfärbung der Icon-Überschrift. Angabe als HEX, RGB, RGBA, HSL oder als Name.

**IconTextColor:**

Farbe zur Einfärbung des Icon-Textes. Angabe als HEX, RGB, RGBA, HSL oder als Name.

**IconHeader:** Inhalt der Icon-Überschrift.

**IconText:** Inhalt des Icon-Textes.

**IconSizeMultiplier:** Größe des Icons. Gültige Werte von 1 bis 100.

# <span id="page-6-0"></span>1.1.2 Alle Kundenvisualisierungen abrufen

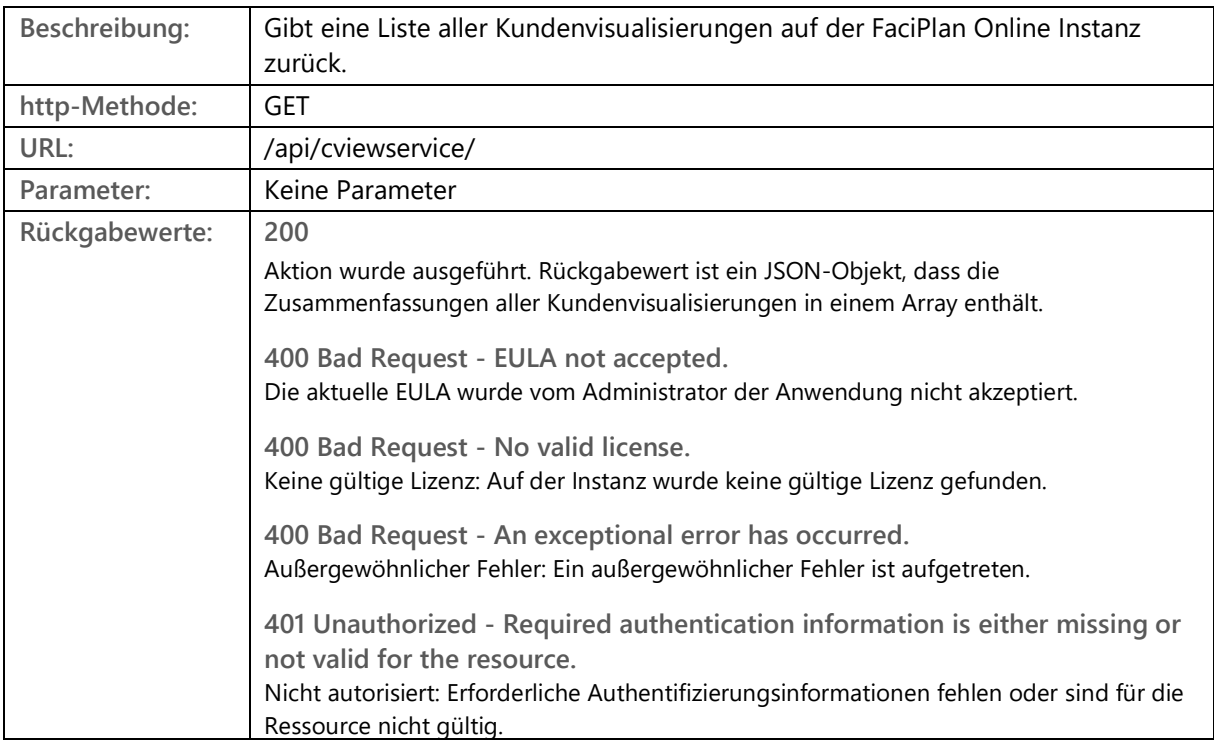

**JSON-Objekt (Response Body / Rückgabewert):**

```
{
  "CViews": [
\overline{\phantom{a}} "CViewName": "Buchungsstatus",
 "Identifier": "Inventarnummer",
 "RefreshIntervall": "60",
 "LastWriteTime": "01.01.1970 / 00:00:00: Uhr"
 }
  ]
}
```
**CViews:** Name des Arrays.

**CViewName:** Name der Kundenvisualisierung.

**Identifier:** Shape-Daten Eigenschaft zur Identifikation der einzelnen Shapes.

**RefreshIntervall:**

Intervall mit dem die Einfärbung und die optional übergebenen Shape-Daten im Frontend aktualisiert werden (in Sekunden).

**LastWriteTime:** Datum / Uhrzeit der letzten Änderung an der Kundenvisualisierung.

# <span id="page-7-0"></span>1.1.3 Kundenvisualisierung abrufen

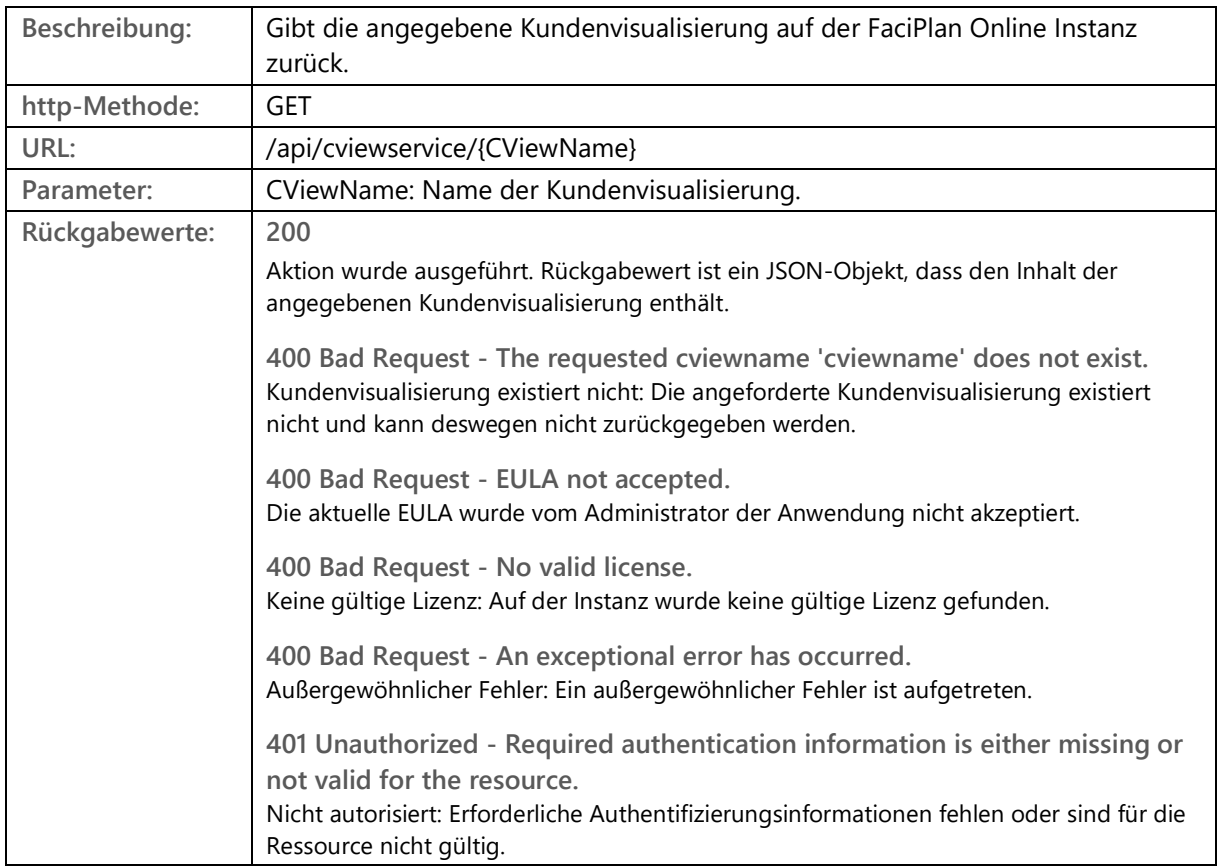

**JSON-Objekt (Response Body / Rückgabewert):**

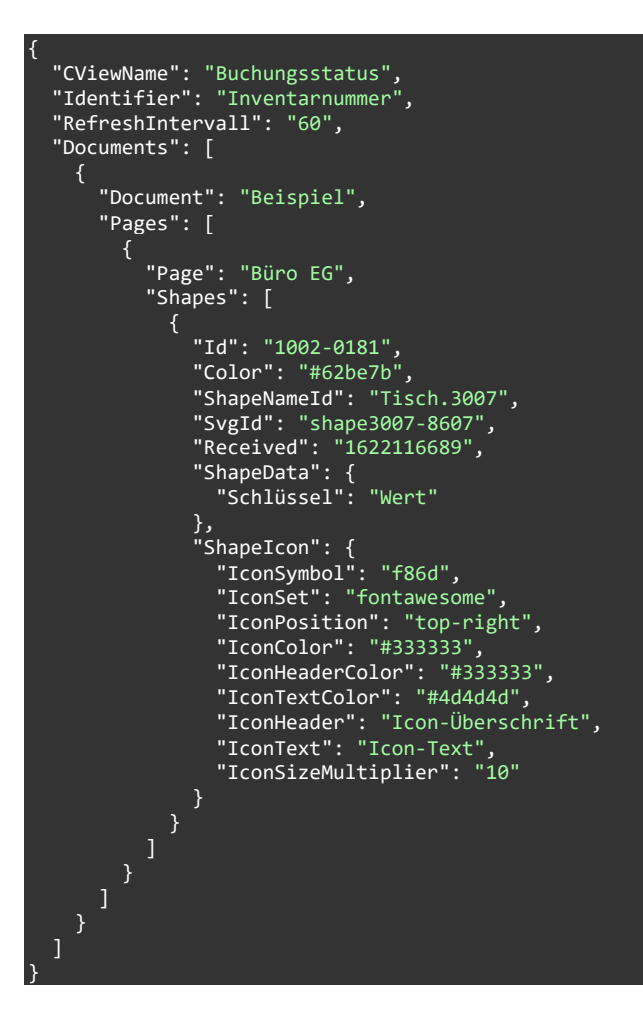

**CViewName:** Name der Kundenvisualisierung.

**Identifier:**

Shape-Daten Eigenschaft zur Identifikation der einzelnen Shapes.

# **RefreshIntervall:**

Intervall mit dem die Einfärbung und die optional übergebenen Shape-Daten im Frontend aktualisiert werden (in Sekunden).

# **Documents:**

Array mit allen zu visualisierenden Dokumenten, enthält Objekte mit allen Werten für ein spezifisches Dokument.

## **Document:** Name des spezifischen Dokumentes.

**Pages:**

Array mit allen zu visualisierenden Zeichenblättern für das definierte Dokument, enthält Objekte mit allen Werten für ein spezifisches Zeichenblatt.

**Page:**

Name des spezifischen Zeichenblattes.

**Shapes:**

Array mit allen zu visualisierenden Shapes für das definierte Zeichenblatt, enthält Objekte mit allen Werten für ein spezifisches Shape.

**Id:**

Shape-Daten Eigenschaften Wert, passend zum gewählten Identifier.

**Color:**

Farbe zur Einfärbung des Shapes. Angabe als HEX, RGB, RGBA, HSL oder als Name.

**ShapeNameId:**

Zusätzlicher Identifier für FaciPlan Online. Die ShapeNameId entspricht dem angezeigten Shape-Namen in Visio.

**Received:**

Datum / Uhrzeit der letzten Änderung an dem spezifischen Shape als UNIX-Timestamp.

## **ShapeData:**

Objekt mit Schlüssel-/Wert-Paaren zur Anzeige im Frontend. (Optional)

**ShapeIcon:**

Objekt mit Icon-Daten zur Anzeige im Frontend. (Optional)

**IconSet:**

Icon-Set-Name. Gültige Werte sind: (fontawesome | materialicons | materialicons-outlined).

#### **IconSymbol:**

Unicode-Wert des spezifischen Icons. Die Unicode-Werte der jeweiligen Icons können auf folgenden Webseiten nachgeschlagen werden:

Font Awesome:<https://fontawesome.com/v5.15/icons?d=gallery&p=2&m=free> Material Icons:<https://fonts.google.com/icons>

**IconPosition:**

Position des Icons auf dem Shape. Gültige Werte sind: (center | top-left | top-right | bottom-left | bottom-right).

**IconColor:** Farbe zur Einfärbung des Icons. Angabe als HEX, RGB, RGBA, HSL oder als Name.

**IconHeaderColor:**

Farbe zur Einfärbung der Icon-Überschrift. Angabe als HEX, RGB, RGBA, HSL oder als Name.

**IconTextColor:** Farbe zur Einfärbung des Icon-Textes. Angabe als HEX, RGB, RGBA, HSL oder als Name.

**IconHeader:** Inhalt der Icon-Überschrift.

**IconText:** Inhalt des Icon-Textes.

**IconSizeMultiplier:** Größe des Icons. Gültige Werte von 1 bis 100.

# <span id="page-10-0"></span>1.1.4 Kundenvisualisierung löschen

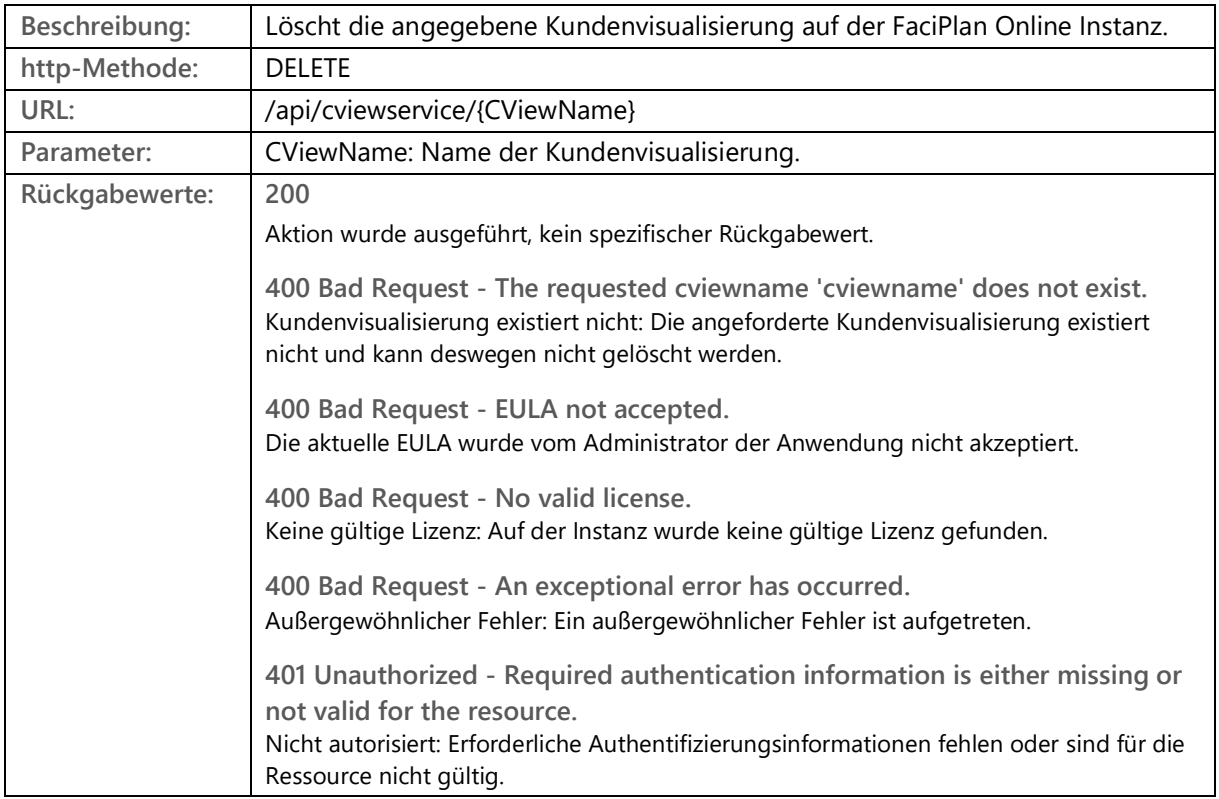

# <span id="page-11-0"></span>1.1.5 Shapes aus Kundenvisualisierung entfernen

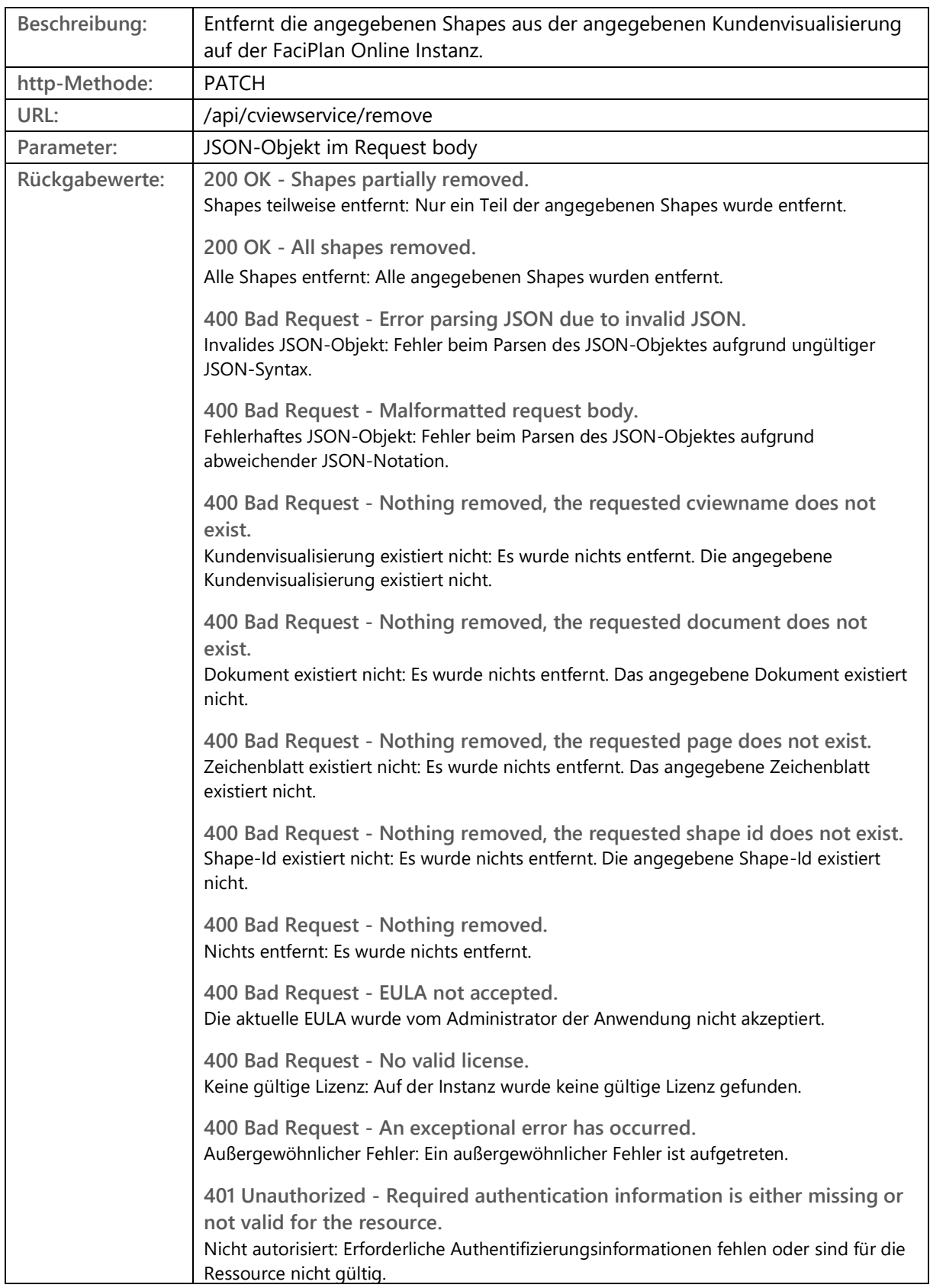

**JSON-Objekt (Request Body / Parameter):**

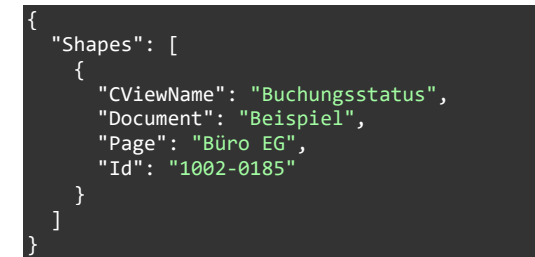

**Shapes:**

Array mit allen zu entfernenden Shapes für die angegebene Kundenvisualisierung, enthält Objekte mit allen Werten für ein spezifisches Shape.

**CViewName:**

Name der spezifischen Kundenvisualisierung.

**Document:** Name des spezifischen Dokumentes.

**Page:** Name des spezifischen Zeichenblattes.

**Id:**

Shape-Daten Eigenschaften Wert, passend zum gewählten Identifier.

# <span id="page-13-0"></span>1.1.6 Shape aus Kundenvisualisierung entfernen

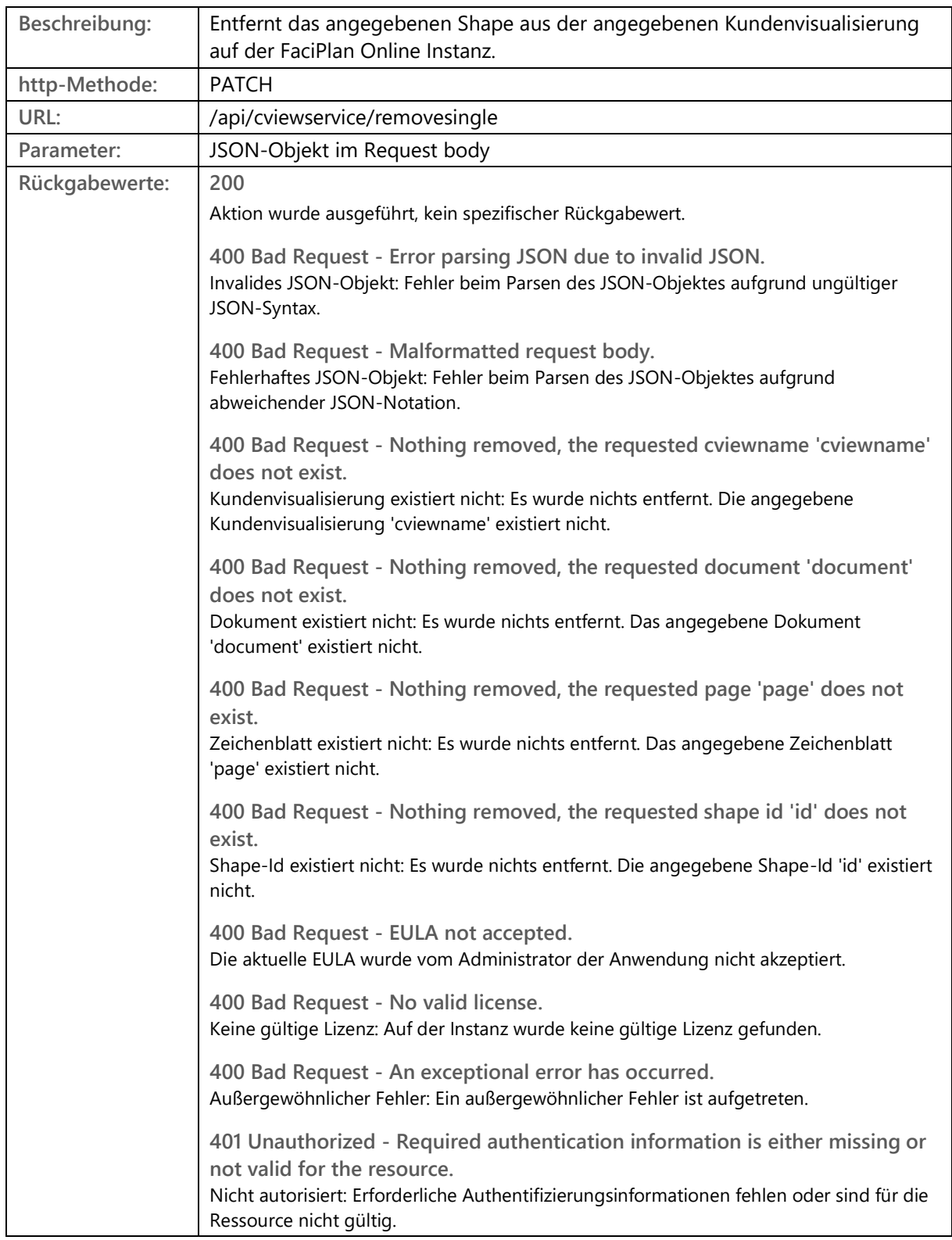

**JSON-Objekt (Request Body / Parameter):**

```
 "CViewName": "Buchungsstatus",
 "Document": "Beispiel",
 "Page": "Büro EG",
 "Id": "1002-0181"
```
**CViewName:**

Name der spezifischen Kundenvisualisierung.

**Document:** Name des spezifischen Dokumentes.

**Page:**

Name des spezifischen Zeichenblattes.

**Id:**

{

}

Shape-Daten Eigenschaften Wert, passend zum gewählten Identifier.

# <span id="page-15-0"></span>1.2 URL-Aufruf

Die über die API erstellten Kundenvisualisierungen können im Browser über einen URL-Aufruf angezeigt werden. Hierbei besteht die Möglichkeit ein komplettes Zeichenblatt anzuzeigen oder den Focus auf ein spezifisches Shape zu legen.

# <span id="page-16-0"></span>1.2.1 URL-Aufruf (Zeichenblatt)

# **URL:**

https://TLD/cview/p/User-Hash/Document/Page/CViewName

# **https://TLD:**

URL der verwendeten FaciPlan Online Instanz.

# **/cview:**

Nötig für das interne Routing in FaciPlan Online.

# **/p:**

Für die Anzeige eines spezifischen Zeichenblattes. Nötig für das interne Routing in FaciPlan Online.

# **/User-Hash:**

Base64 User-Hash aus "Benutzername:Passwort" eines Benutzers mit der exklusiven Rolle "Preview". Der Benutzer muss zum Zeitpunkt des URL-Aufrufes vorhanden und berechtigt sein. Wenn während des URL-Aufrufes bereits ein berechtigter Benutzer im gleichen Browser angemeldet ist wird der User-Hash nicht validiert.

# **/Document:**

Name des aufzurufenden Dokumentes ohne Dateiendung. Das Dokument muss zum Zeitpunkt des URL-Aufrufes in der aufzurufenden Kundenvisualisierung vorhanden und online verfügbar sein.

# **/Page:**

Name des aufzurufenden Zeichenblattes. Gültig sind alle Zeichenblätter, in allen Dokumenten, die in der aufzurufenden Kundenvisualisierung enthalten sind. Das Zeichenblatt muss zum Zeitpunkt des URL-Aufrufes online verfügbar sein.

# **/CViewName:**

Name der aufzurufenden Kundenvisualisierung. Die Visualisierung muss zum Zeitpunkt des URL-Aufrufes bereits online verfügbar sein.

# <span id="page-17-0"></span>1.2.2 URL-Aufruf (Shape)

# **URL:**

https://TLD/cview/s/User-Hash/Document/Page/CViewName/ShapeId/Zoom

# **https://TLD:**

URL der verwendeten FaciPlan Online Instanz.

# **/cview:**

Nötig für das interne Routing in FaciPlan Online.

# **/s:**

Für die Anzeige eines spezifischen Shapes. Nötig für das interne Routing in FaciPlan Online.

# **/User-Hash:**

Base64 User-Hash aus "Benutzername:Passwort" eines Benutzers mit der exklusiven Rolle "Preview". Der Benutzer muss zum Zeitpunkt des URL-Aufrufes vorhanden und berechtigt sein. Wenn während des URL-Aufrufes bereits ein berechtigter Benutzer im gleichen Browser angemeldet ist wird der User-Hash nicht validiert.

# **/Document:**

Name des aufzurufenden Dokumentes ohne Dateiendung. Das Dokument muss zum Zeitpunkt des URL-Aufrufes in der aufzurufenden Kundenvisualisierung vorhanden und online verfügbar sein.

# **/Page:**

Name des aufzurufenden Zeichenblattes. Gültig sind alle Zeichenblätter, in allen Dokumenten, die in der aufzurufenden Kundenvisualisierung enthalten sind. Das Zeichenblatt muss zum Zeitpunkt des URL-Aufrufes online verfügbar sein.

# **/CViewName:**

Name der aufzurufenden Kundenvisualisierung. Die Visualisierung muss zum Zeitpunkt des URL-Aufrufes bereits online verfügbar sein.

# **/ShapeId:**

Id des Shapes auf das in der Ansicht zentriert und herangezoomt werden soll. Gültig sind alle Werte, die dem in der Kundenvisualisierung angegebenen Identifier zugeordnet werden können und alle ShapeNameId-Werte, die in dem aufzurufenden Zeichenblatt vorhanden sind.

# **/Zoom:**

Zoomfaktor in Prozent, mit dem an das angegebene Shape herangezoomt wird.

# <span id="page-18-0"></span>1.2.3 URL-Aufruf Funktionalität

# **Aktualisierung:**

Die Einfärbung der Shapes und die Werte der optional übergebenen Shape-Daten werden im Frontend anhand des übergebenen Wertes "RefreshIntervall" direkt aktualisiert.

## **Auswahl der Visualisierten Shapes:**

Nur die in der Kundenvisualisierung enthaltenen Shapes können auf dem Zeichenblatt selektiert werden. Wenn das ausgewählte Shape nach der Aktualisierung nicht mehr in der Kundenvisualisierung vorhanden ist wird die Auswahl automatisch aufgehoben und das Shape kann nicht mehr selektiert werden.

## **Anzeige der optionalen Shape-Daten:**

Wenn optionale Shape-Daten übergeben wurden, werden diese beim Selektieren des Shapes im Shape-Daten Panel angezeigt. Sollten die Shape-Daten für das ausgewählte Shape nach der Aktualisierung nicht mehr in der Kundenvisualisierung vorhanden sein, wird das Shape-Daten Panel automatisch ausgeblendet. Wenn einem ausgewählten Shape nach der Aktualisierung erstmalig Shape-Daten zugewiesen wurden, wird das Shape-Daten Panel automatisch eingeblendet.

## **Digital Signage Verhalten:**

Wird die zugrunde liegende Kundenvisualisierung gelöscht, werden die Shape-Einfärbungen und die Auswahl entfernt. Das Shape-Daten Panel wird geschlossen. Die URL bleibt auch ohne vorhandene Kundenvisualisierung bis zum neu laden der Seite gültig. Das Aktualisierungs-Intervall wird auf einen Standardwert gesetzt. Sobald für den in der URL angegeben "CViewName" wieder eine Kundenvisualisierung vorhanden ist, werden die beinhalteten Shapes automatisch wieder eingefärbt und das Aktualisierungs-Intervall wird auf den Wert "RefreshIntervall" gesetzt.

#### **Funktionseinschränkung:**

Die Standard FaciPlan Online Funktionalitäten stehen im URL-Aufruf nicht zur Verfügung.